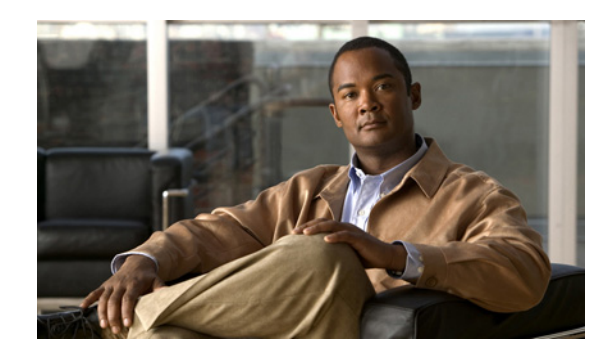

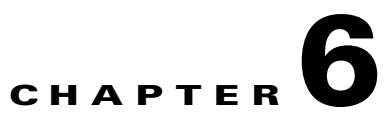

# **Log System Management Commands**

This chapter describes the command-line interface (CLI) commands that you can use to debug the Cisco Broadband Access Center (Cisco BAC) Device Provisioning Engine (DPE), and monitor and manage the Cisco BAC log system.

Before using a debug command, you must enable DPE debugging by running the **debug on** command. If you run the following commands on an unlicensed DPE, a message similar to this one appears:

This DPE is not licensed. Your request cannot be serviced. Please check with your system administrator for a DPE license.

**Caution** Enabling debug logging may have a severe impact on DPE performance. Do not leave the DPE running with debug turned on for an extended period of time.

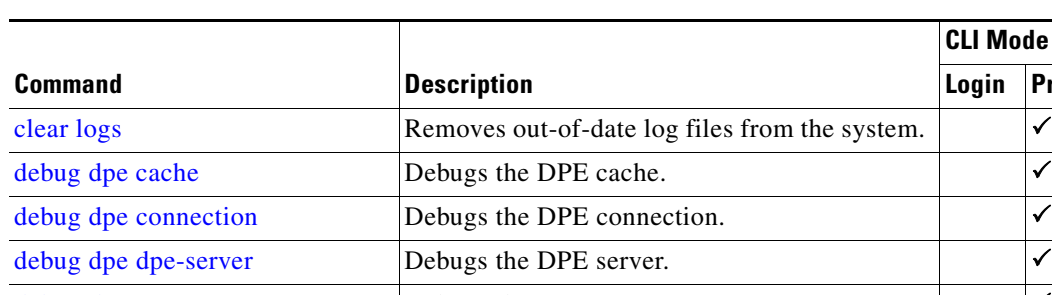

The commands described in this chapter are:

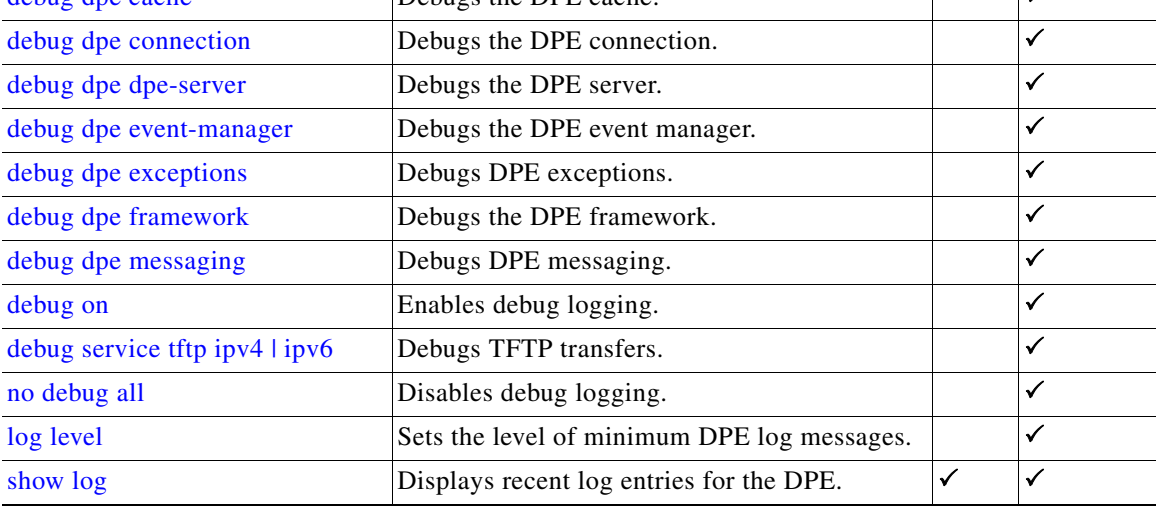

Г

**CLI Mode**

**Login Privileged**

## <span id="page-1-0"></span>**clear logs**

Use the **clear logs** command to remove historic (out-of-date) log files that exist on the system. These files include:

- **•** DPE logs
- **•** Hardware
- **•** Syslog

Over time, historic log files accumulate within the DPE. You can use the **support bundle state** command to bundle these logs. We recommend that you create a bundle before clearing logs, so that no necessary files are lost accidently.

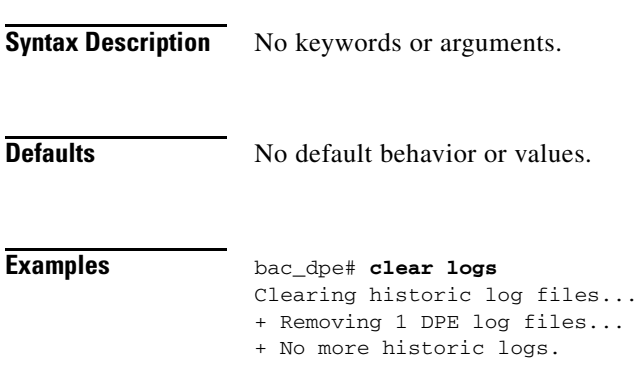

## <span id="page-2-3"></span>**debug dpe**

Use the **debug dpe** command to configure debug settings on the DPE. [Table 6-1](#page-2-2) describes the keywords that you can use with this command.

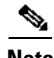

<span id="page-2-2"></span>**Note** Enter the commands described in [Table 6-1](#page-2-2) as indicated.

<span id="page-2-1"></span><span id="page-2-0"></span>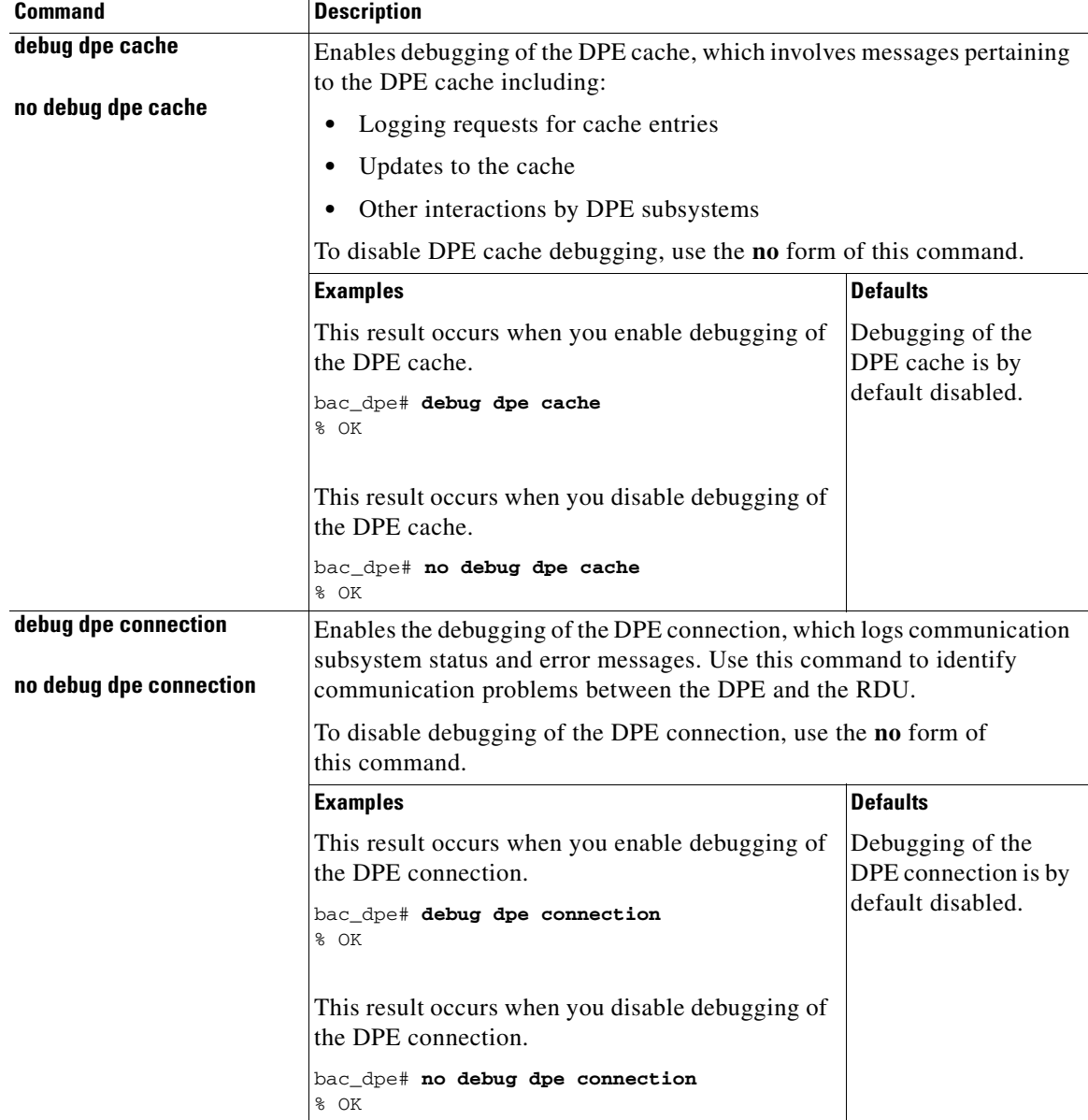

### *Table 6-1 List of debug dpe Commands*

**The State** 

<span id="page-3-1"></span><span id="page-3-0"></span>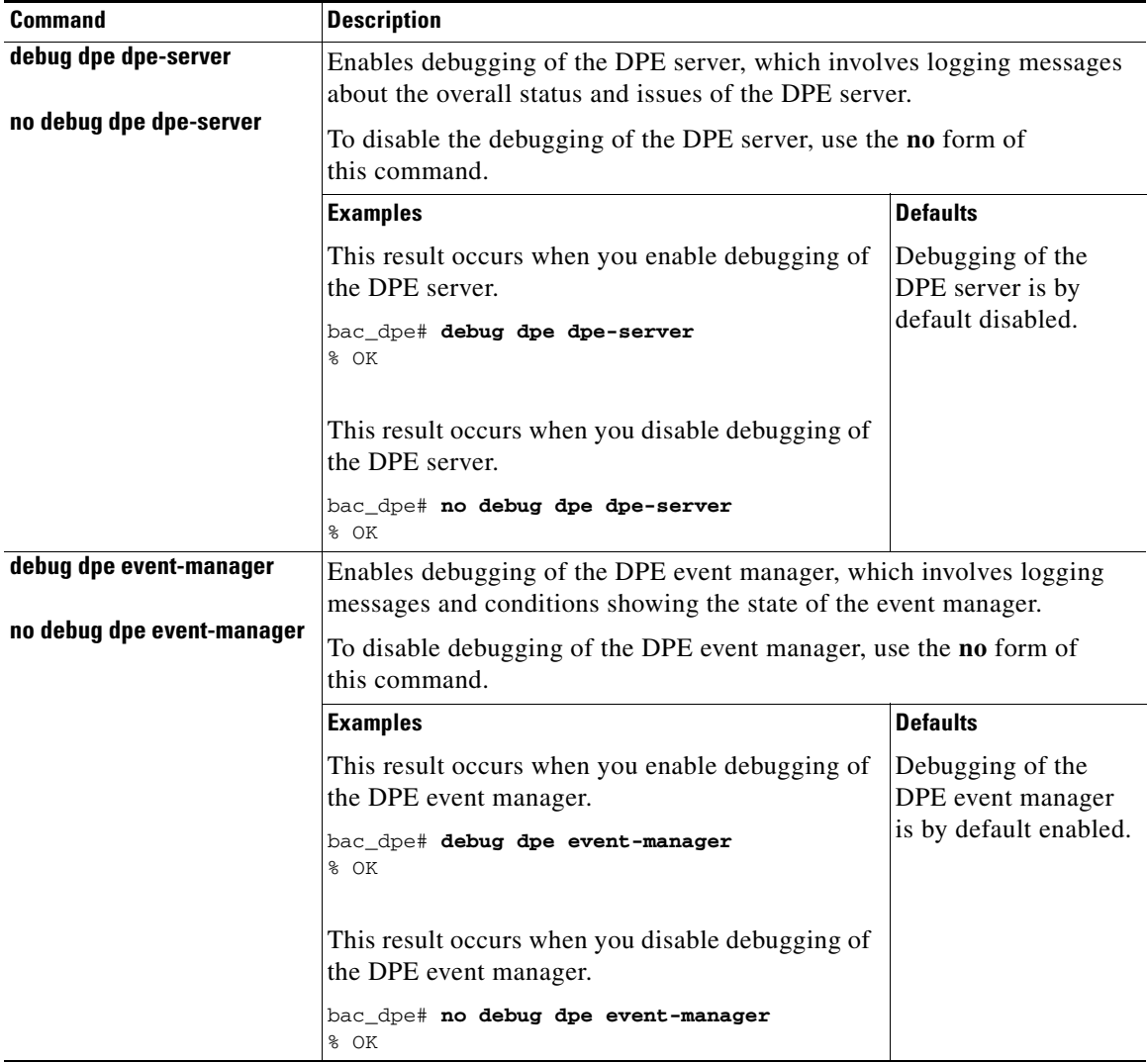

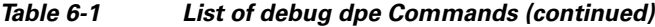

П

<span id="page-4-1"></span><span id="page-4-0"></span>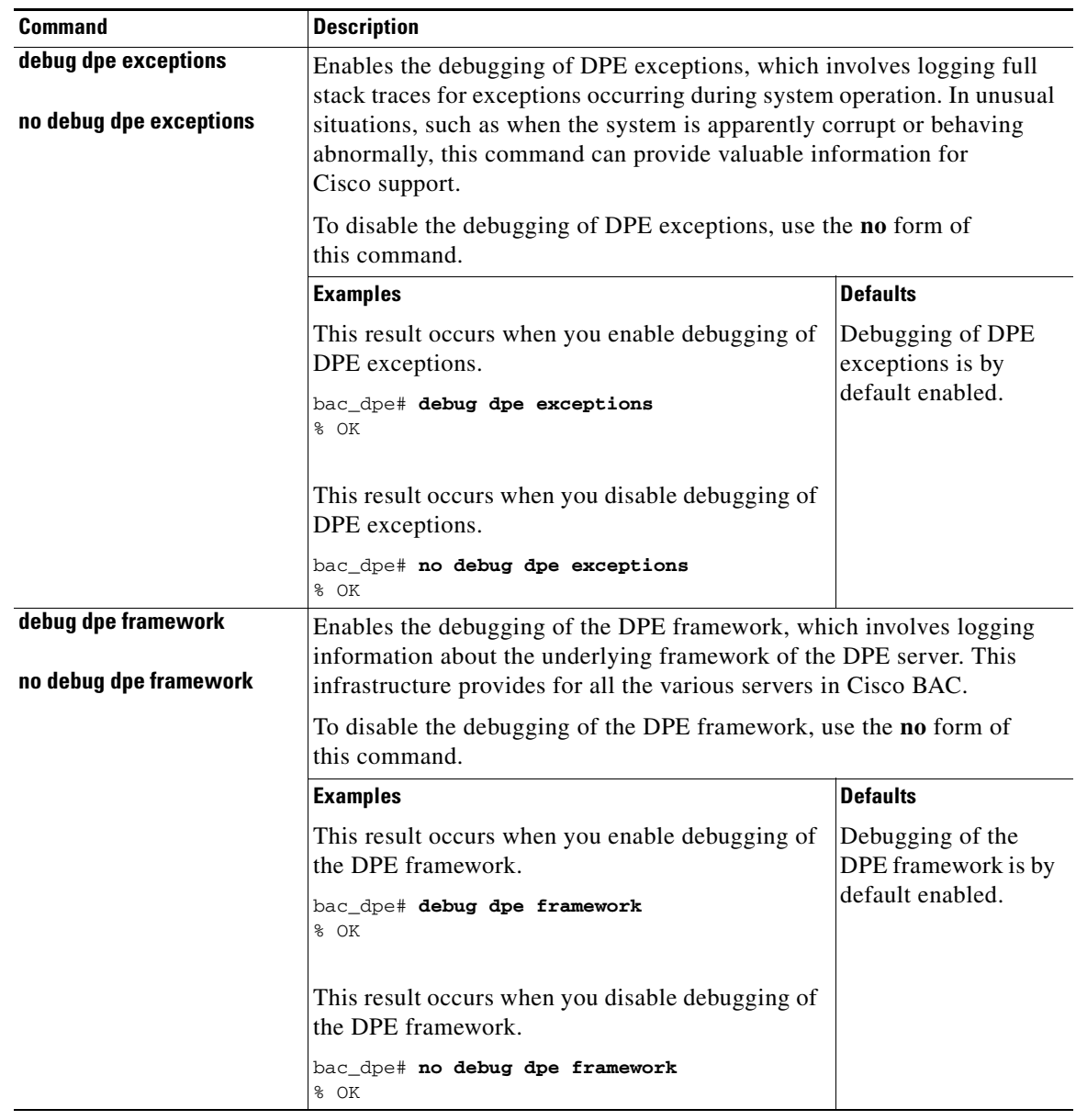

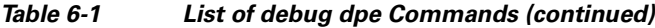

<span id="page-5-0"></span>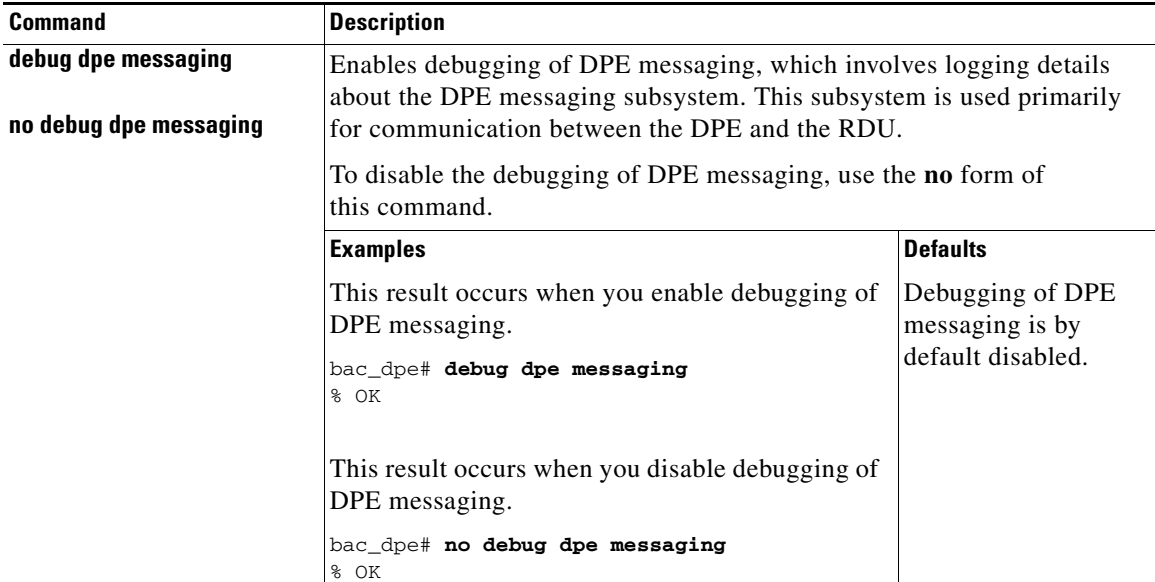

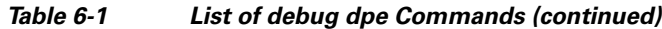

## <span id="page-5-1"></span>**debug on**

Use the **debug on** command to enable debug logging, which can be helpful when troubleshooting possible system problems. Additionally, you must separately enable specific debugging categories with commands such as **debug dpe cache**.

⋔

**Caution** Enabling debug logging may have a severe impact on DPE performance. Do not leave the DPE running with debug turned on for an extended period of time.

To disable all the categories of debug logging, run the **no debug all** command. See [no debug all,](#page-7-0)  [page 6-8.](#page-7-0)

**Syntax Description** No keywords or arguments.

**Defaults** Debugging is by default disabled.

**Examples** bac\_dpe# **debug on** % OK

## <span id="page-6-0"></span>**debug service tftp ipv4 | ipv6**

Use the **debug service tftp ipv4 | ipv6** command to enable debugging of TFTP transfers for IPv4 or IPv6.

To disable debugging of the TFTP service, use the **no** form of this command. See [no debug service tftp](#page-6-1)  ipv4  $\frac{1}{2}$ ipv6, page 6-7.

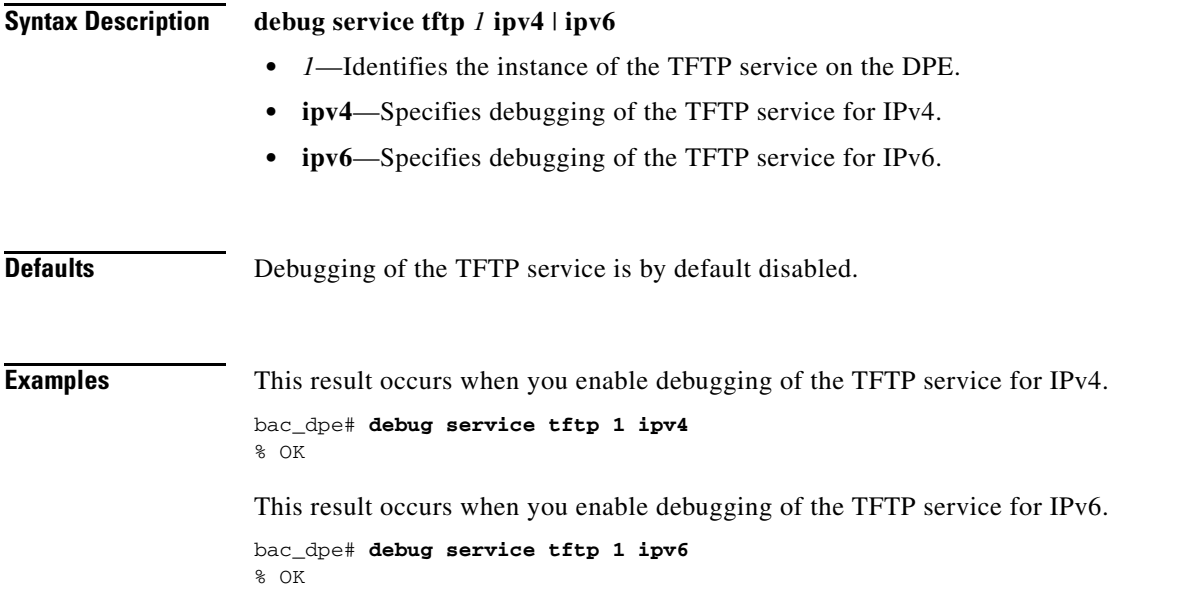

## <span id="page-6-1"></span>**no debug service tftp ipv4 | ipv6**

Use the **no debug service tftp ipv4 | ipv6** command to disable debugging of TFTP transfers for IPv4 or IPv6.

To enable debugging of the TFTP service, see [debug service tftp ipv4 | ipv6, page 6-7.](#page-6-0)

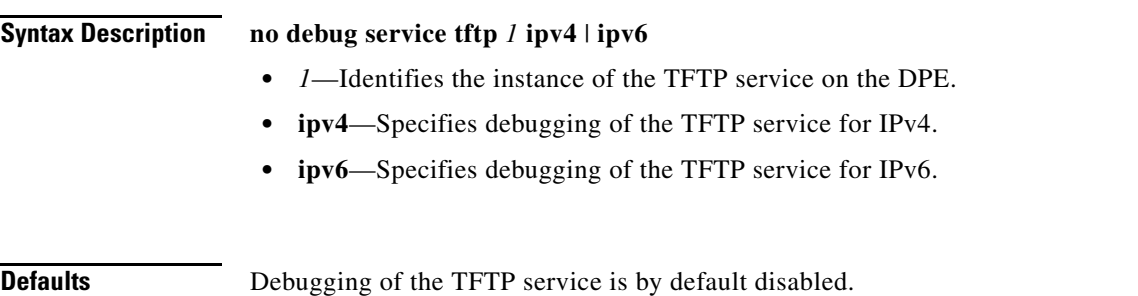

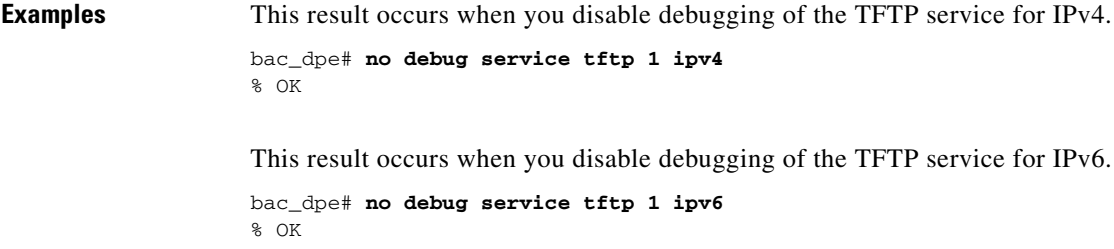

### <span id="page-7-0"></span>**no debug all**

Use the **no debug all** command to disable all the categories of debug logging. For details about enabling debug logging, see [debug on, page 6-6.](#page-5-1)

**Syntax Description** No keywords or arguments.

**Defaults** Debug logging is by default disabled.

**Examples** bac\_dpe# **no debug all** % OK

### <span id="page-7-1"></span>**log level**

Use the **log level** command to set the level of minimum DPE log messages that are saved, as described in the *Cisco Broadband Access Center Administrator Guide, 4.2*.

### <span id="page-7-2"></span>**Syntax Description log level** *number*

*number*—Identifies the logging level, by number, to be saved. [Table 6-2](#page-7-2) describes the log levels that Cisco BAC supports.

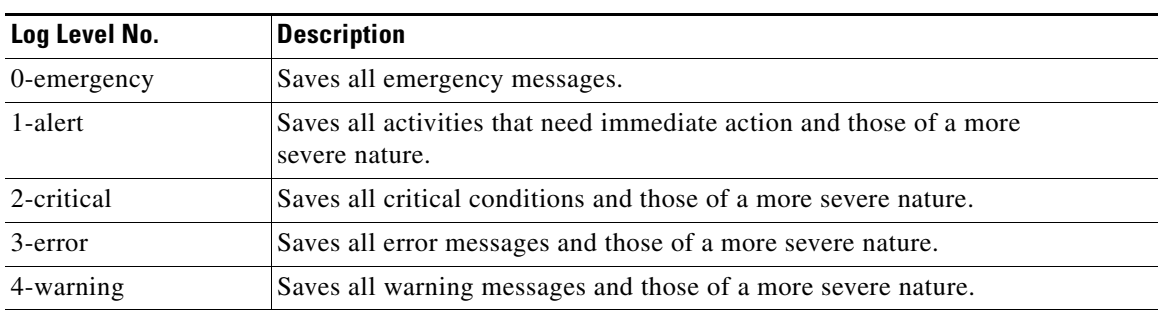

#### *Table 6-2 DPE Log Levels*

<span id="page-8-0"></span>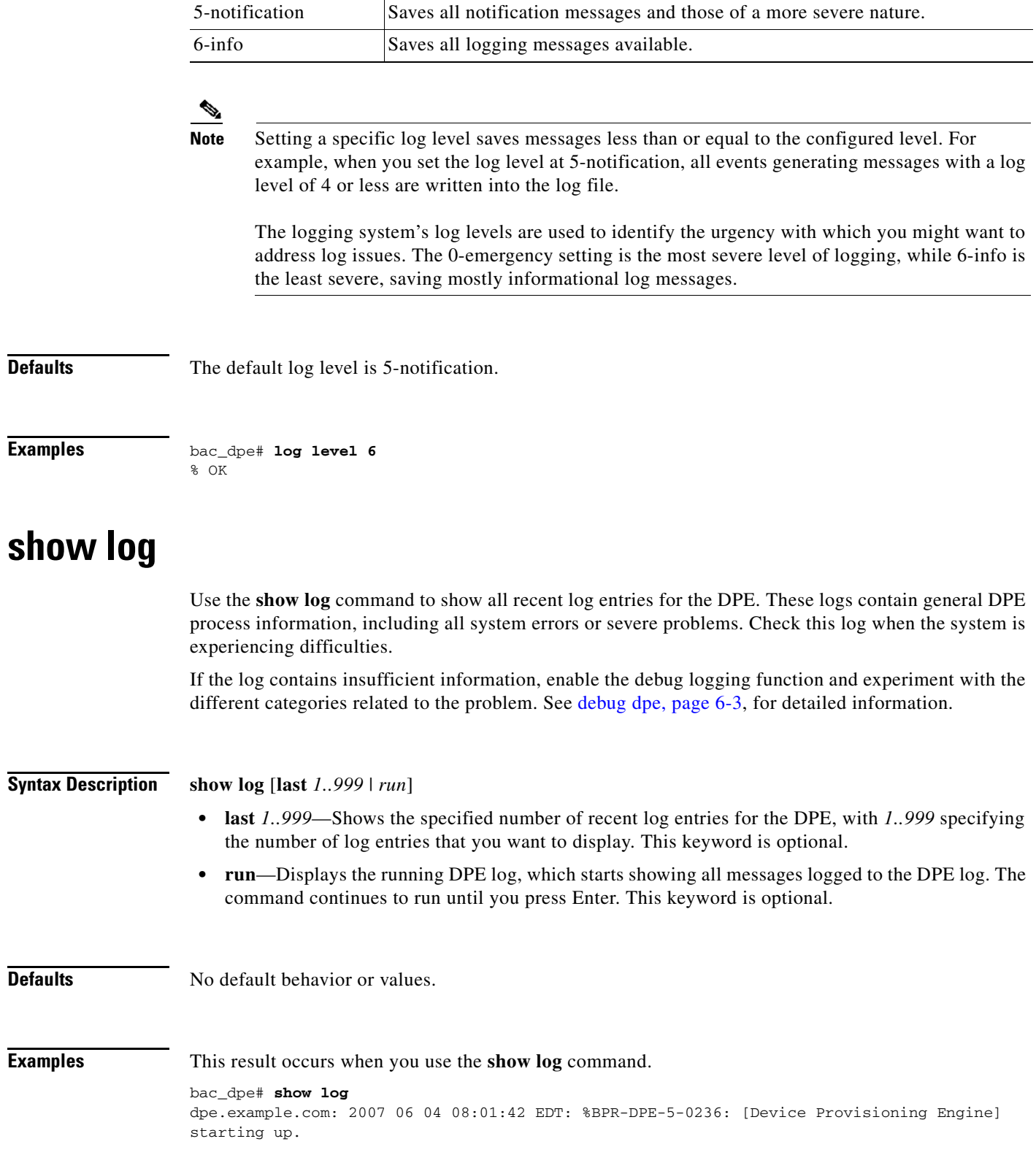

### *Table 6-2 DPE Log Levels (continued)*

**Log Level No. Description**

dpe.example.com: 2007 06 04 08:01:42 EDT: %BPR-DPE-6-0822: Server version [BAC 4.2.0 (SOL\_BAC4\_0\_0\_00000000\_0505)]. dpe.example.com: 2007 06 04 08:01:42 EDT: %BPR-DPE-6-0689: Maximum Java heap size [307 MiB]. dpe.example.com: 2007 06 04 08:01:42 EDT: %BPR-DPE-6-0690: Maximum database cache size [102 MiB]. dpe.example.com: 2007 06 04 08:01:42 EDT: %BPR-DPE-5-1360: Connecting to RDU [dpe.example.com:49187]. Rate [1/d]. dpe.example.com: 2007 06 04 08:05:31 EDT: %BPR-DPE-5-0195: Connected to RDU [dpe.example.com:49187]. Time to connect [3.8 min]. Rate [1/d]. dpe.example.com: 2007 06 04 08:05:31 EDT: %BPR-DPE-5-0982: Configured provisioning interfaces: [localhost[10.10.0.1]]. dpe.example.com: 2007 06 04 08:05:31 EDT: %BPR-DPE-5-1359: Batch [DPE:dpe.example.com/10.86.149.133:bf7190:112f6a01cf7:80000002]. Registering with RDU. Rate [1/d]. dpe.example.com: 2007 06 04 08:05:32 EDT: %BPR-LICENSING-3-0998: Server registration failed. Lack of DPE licenses. dpe.example.com: 2007 06 04 08:05:33 EDT: %BPR-DPE-5-1374: Opening database [default.db]. dpe.example.com: 2007 06 04 08:05:34 EDT: %BPR-DPE-5-1375: Opened database [default.db]. Time to open [1.2 s]. dpe.example.com: 2007 06 04 08:05:34 EDT: %BPR-TFTP-5-0462: Service is disabled. dpe.example.com: 2007 06 04 08:05:34 EDT: %BPR-TOD-5-5501: TOD Server disabled. dpe.example.com: 2007 06 04 08:19:21 EDT: %BPR-LICENSING-5-1002: DPE received a license event from the RDU. dpe.example.com: 2006 12 21 11:22:20 GMT: %BPR-DPE-5: DPE-0: Device Provisioning Engine starting up ...

```
\mathscr{D}_{\mathscr{A}}
```
**Note** The output presented in this example is trimmed for demonstration purposes.

This result occurs when you use the **show log last** command.

```
bac_dpe# show log last 2
dpe.example.com: 2007 06 04 08:19:23 EDT: %BPR-DPE-5-0147: Batch dpe.example.com: 2007 06 
04 08:19:23 EDT: %BPR-DPE-5-1371: Synchronized [0] cached device configurations with RDU. 
Time to synchronize [52 ms] ([0/s]).
dpe.example.com: 2006 12 21 11:28:17 GMT: %BPR-DPE-5: DPE-0: Device Provisioning Engine 
starting up
```
This result occurs when you use the **show log run** command.

#### dpe# **show log run**

Press <enter> to stop. dpe.example.com: 2006 12 21 11:43:43 GMT: %BPR-DPE-5: DPE-0: Device Provisioning Engine starting up dpe.example.com: 2006 12 21 11:43:44 GMT: %BPR-DPE-5: Info DPE: Attempt to connect to RDU BPR\_host.example.com:49187 failed; dpe.example.com: 2006 12 21 11:43:44 GMT: %BPR-DPE-5: Info TFTP: Ready to service requests

% Stopped.